**Программное обеспечение компьютера**

## Компьютер

Hardwareкомпьютер и его периферийное оборудование

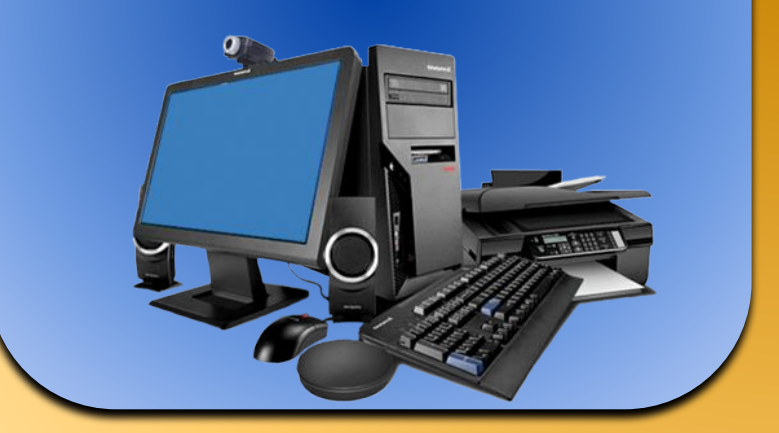

Software - TTO программное обеспечение (ПО) компьютера

### Программное обеспечение

Системное ПО (Операционная система)

Прикладное **ITC** (приложения)

## Операционная система

Операционная система (ОС) – это комплекс программ для управления компьютером и предоставления доступа пользователю к его ресурсам. Состав ОС:

- Файловая система;
- Командный процессор;
- Драйверы устройств;
- Графический интерфейс.

 $\mathcal{L}$ 

## Прикладное ПО (Приложения)

#### Общего назначения:

Калькулятор,

 $\left(\frac{1}{2}\right)$ 

- Текстовый редактор,
- Электронные таблицы,
- Графические редакторы,
- Звуковые редакторы,
- Мультимедиа проигрыватели,
- Презентации,
- Базы данных,
- Коммуникационные программы
- И т.д.

# Прикладное ПО (Приложения)

Специального назначения:

- Системы черчения,
- Компьютерные словари и энциклопедии,
- Системы компьютерного перевода,
- Системы распознавания текста,
- Бухгалтерские программы,
- Обучающие программы,
- Системы программирования,
- Компьютерные игры
- И т.п.

 $\left(\frac{1}{2}\right)$ 

Графический интерфейс Windows Программное обеспечение

## Графический интерфейс Windows

Графический интерфейс позволяет осуществлять взаимодействие человека с компьютером в форме диалога с использованием окон, меню и элементов управления (диалоговых панелей, кнопок и так далее).

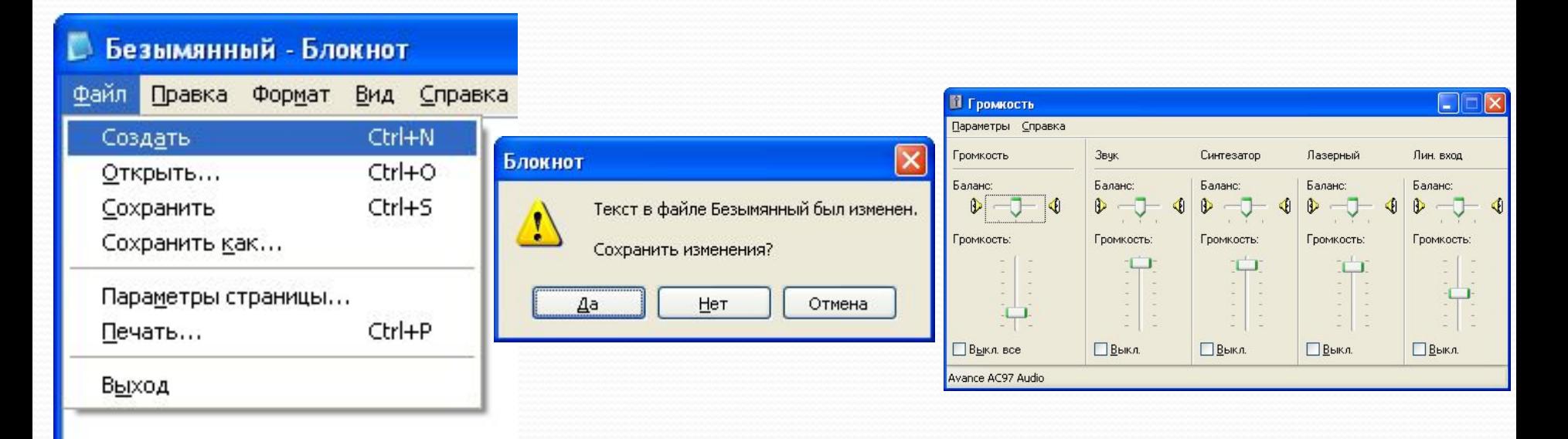

### Основные операции, выполняемые с помощью мыши

- левый щелчок однократное нажатие и отпускание основной (обычно левой) кнопки мыши;
- правый щелчок однократное нажатие и • отпускание дополнительной (обычно правой) КНОПКИ МЫШИ;
- двойной щелчок два нажатия основной кнопки мыши с минимальным интервалом времени между НИМИ;
- перетаскивание (протаскивание) нажатие левой или правой кнопки мыши и перемещение объекта с нажатой кнопкой.

### Элементы графического интерфейса

#### Windows: • Рабочий стол

На нем, как и на обычном рабочем столе расположены различные программы и инструменты, представленные в виде значков, или ИКОНКИ.

#### **Значки**

Значками в Windows обозначаются программы, документы. Запуск производится двойным щелчком кнопки мыши по значку.

#### **Ярлыки**

Ярлык программы – это не сама программа, а только ее образ, указаниѐ на то место на диске, где она̀ находится. Двойной ще́лчок по я́рлыку также вызывает запуск программы. Ярлыки от значков отлича́ются наличием небо́льшо́й стрелочки внизу слева.

#### ⚫ **ПаǼеǺь Ƕадач**

Располагается в нижней части экрана. На ней находятся: кнопка Пуск, кнопки открытых окон, индикаторы и часы.

#### **Окно**

Окно – один из главных элементов интерфейса Windows. Окно – это обрамленная часть экрана, в которой отображается приложение, документ или сообщение.

# Рабочий стол

После входа в систему вы увидите красочно оформленный рабочий стол. На нем можно расположить в удобном порядке значки, обеспечивающие доступ к ресурсам компьютера, локальной сети и к Интернету.

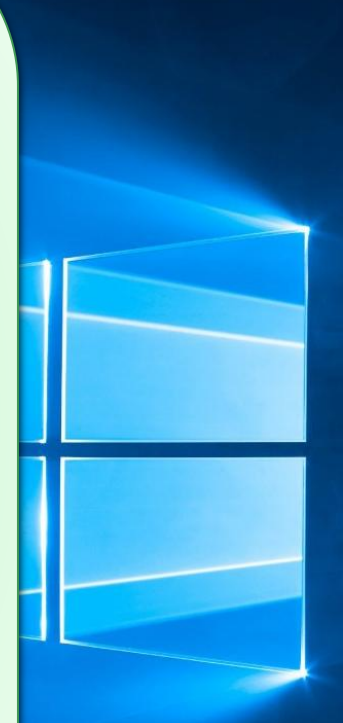

# Значки

И программы, и документы обозначаются значками-иконками. Щелкнув по любому из них, вы можете запустить нужную вам программу и тут же открыть в ней документ.

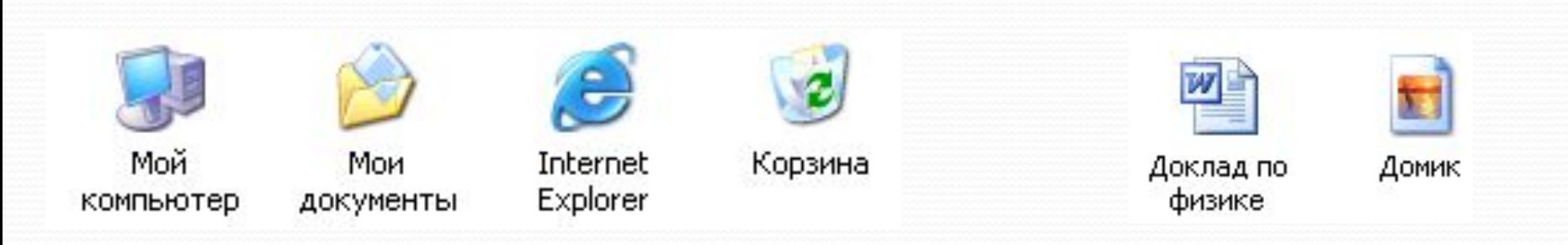

# Ярлыки

Ярлыки указывают на файл, находящийся в другом месте. Эти значки отличаются от обычных наличием маленькой черной стрелочки в левом нижнем углу.

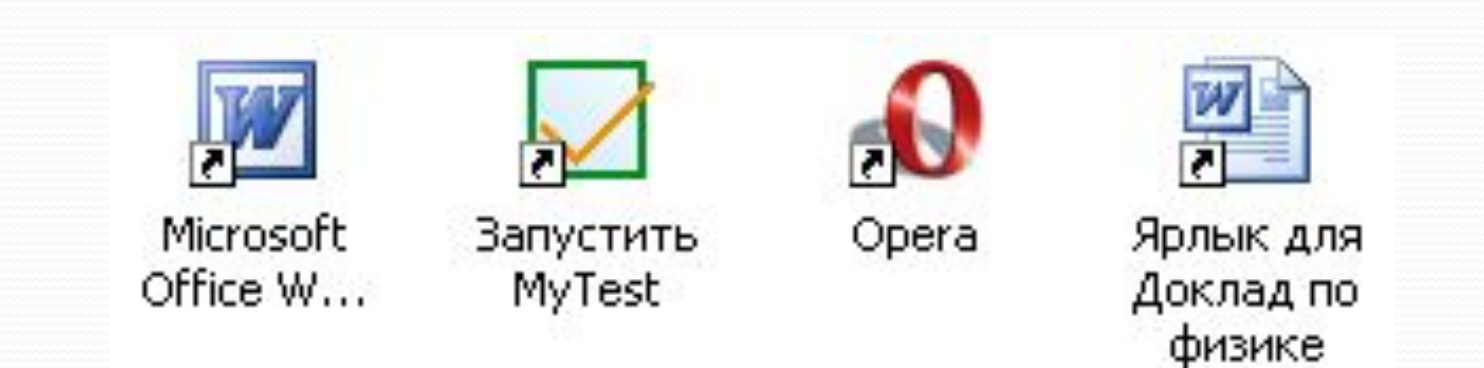

## Панель задач

Панель задач имеет вид полосы, которая по умолчанию располагается вдоль нижней границы экрана. Она содержит кнопку «Пуск», КНОПКИ ВЫПОЛНЯЕМЫХ ЗАДАЧ И ОТКРЫТЫХ ПАПОК и другие панели.

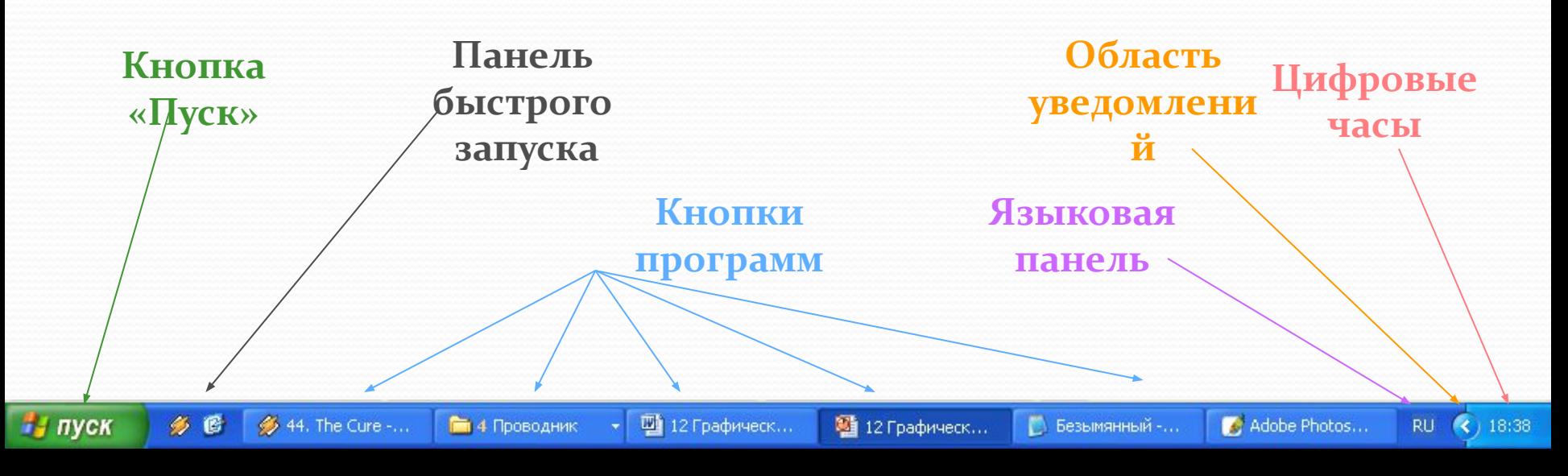

# Кнопка Пуск

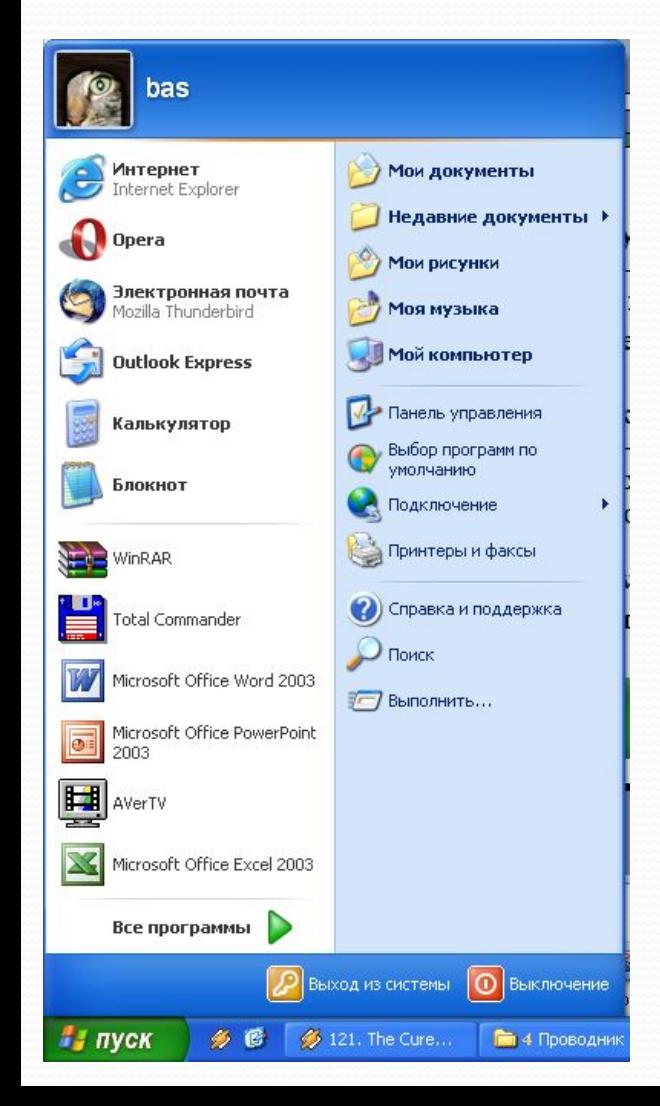

Является элементом Панели задач. Обычно располагается в левом нижнем углу экрана. Щелчком на этой кнопке открывается Главное меню мощный инструмент управления, работая с которым йожно сделать абсолютно все, что только можно сделать в ȀǷȀȁǴǻǴ Windows.

В этом особое назначение кнопки

<u>Пуск</u>.

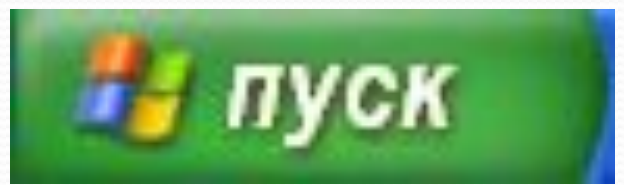

# Элементы окна

- **рабочая область: внутренняя часть окна** содержит вложенные папки или окна документов;
- **2 раницы**: рамка, ограничивающая окно с четыре сторон. Размеры окна можно изменять, перемещая границу мышью;

**Везымянный - Блокнот** 

3

Файл Правка Формат Вид Справка

Это рабочая область окна программы Блокнот"

8

7

5

 $\bm{3.} \qquad$ З<code>azoлoвok</code>: строка непосредственно под верхней границей окна, содержащая названи $\bm{\varphi}$ окна;

4

- ЗНАЧОК СИСТЕМНОГО МЕНЮ: кнопка слева в строке заголовка открывает меню перемещения и изменения размеров окна;
- 5. *строка меню: располагается* не в из из из дателовком, содержит пункты меню, обеспечивает доступ к командам;
- **6. ЛАНЕЛЬ ИНСТРУМЕНТОВ**: располагается под строкой меню, представляет собой набор кнопок, обеспечивает быстрый доступ к некоторым к**олодая х**
- 7. *ИНОПКИ Свернуть, Развернуть Восстановить,* Закрыть расположены в верхней правой части ОХНа.
- 8. *полосы прокрутки*. Если текст или картинка полностью не помещается в окне программы, то для её просмотра снизу или справа появляются полосы прокрутки, которые можно двигать, открывая участки, не помещающиеся на экране.

# Вопросы:

- В чем отличие системного и прикладного программного обеспечения?
- Какую операционную систему вы используете на компьютере? В телефоне? На планшете?
- Приведите примеры приложений общего и специального назначений.
- Что такое графический интерфейс пользователя?
- С помощью чего происходит управление в Windows?
- Какие действия можно произвести с помощью мыши?
- $\bullet$  Перечислите элементы графического интерфейса Windows.
- Что такое рабочий стол?
- В чем отличие между значками и ярлыками?
- Как получить доступ ко всем программам установленным на компьютере и ко всем настройкам Windows?
- Где находятся цифровые часы?
- Как переключить язык ввода с помощью мыши?
- Как узнать текущую дату?
- Перечислите основные элементы окна.